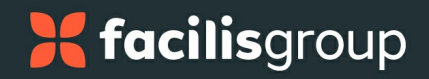

# Open API - Read / Write Permissions

Admin Users can manage Read and Write permissions

## Technical Documentation

Please refer to **[Syncore](https://facilisgroup.stoplight.io/docs/syncore/branches/v1 - write final/b6b6c2d4906e9-authentication) API** documentation for complete technical documentation.

#### Users

Admin Users.

### To manage Read and Write permissions:

1. Select Syncore Settings from the side menu. The Syncore Settings page opens.

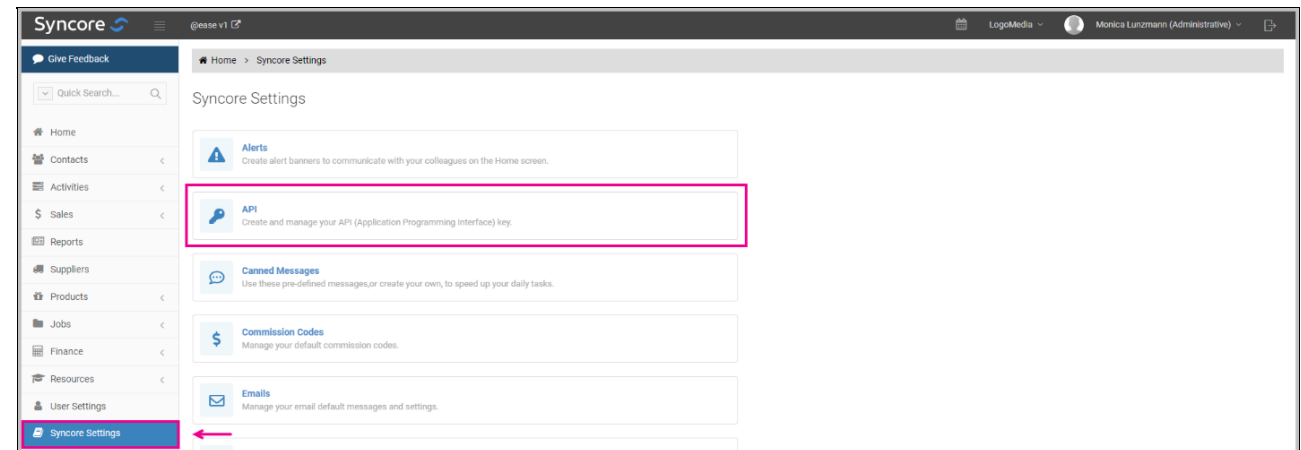

2. Select API to create API keys and manage API operations. The API page opens with "Manage API" below the API keys. **NOTE:** If API keys have not been generated yet, this section will not display.

# **X** facilisgroup

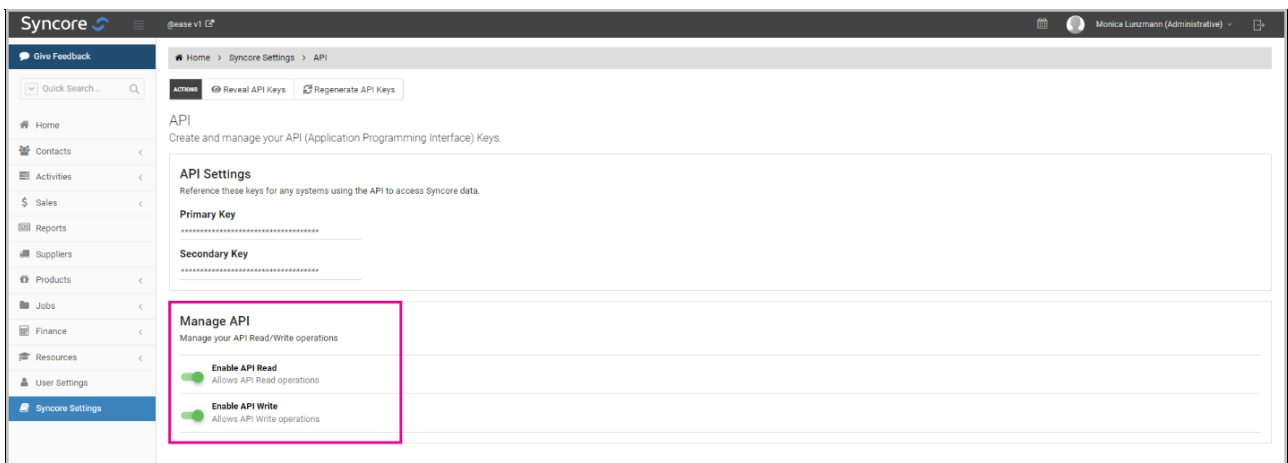

Two toggle switches are under Manage API:

- i. **Enable API Read:** Allows API Read operations (when enabled)
- ii. **Enable API Write:** Allows API Write operations (when enabled)
- 3. Select toggle(s) to enable and disable API Read and Write operations.

#### **NOTES:**

- i. API Read switch is enabled by default for existing and new Partners who have API keys generated.
- ii. Enabling API Write will also enable API Read.
- iii. Disabling API Read will also disable API Write.